# **SEMANA DE CAPACITAÇÃO 2012**

## **Novas Mídias**

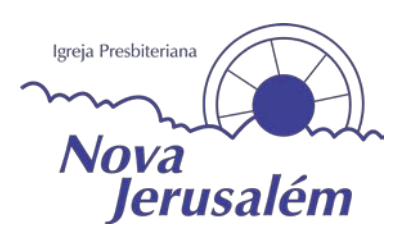

## **Comunicação visual aos corações do novo milênio**

## **Introdução: Breve Histórico da Comunicação**

A comunicação é algo muito importante na nossa vida. Aliás, a maior parte da criação da vida e de tudo que existe nesse mundo, foi pela palavra de Deus.

*E disse Deus: Haja luz; e houve luz. Gênesis 1.3 (RCF)*

*E disse Deus: Produza a terra alma vivente conforme a sua espécie; gado, e répteis e feras da terra conforme a sua espécie; e assim foi. Gênesis 1.24 (RCF)*

Em paralelo o Gênesis, podemos citar:

*No princípio era aquele que é a Palavra. Ele estava com Deus, e era Deus. Ela estava com Deus no princípio. Todas as coisas foram feitas por intermédio dele; sem ele, nada do que existe teria sido feito. Nele estava a vida, e esta era a luz dos homens. João 1.1-4*

Quem era a palavra? Jesus. Ou seja, Deus criou todas as coias do nada?

Não. Deus criou da sua palavra, através do seu próprio poder, daquilo que emanou dele mesmo.

Então nossos primeiros pais, habitando todo esse mundo criado, podiam falar diretamente com Deus, o Seu criador.

Os homens sempre se comunicavam entre si. Mas houve o abuso em Babel, onde o homem quis se exaltar diante de Deus, ir contra Seus desígnios, se juntando num só lugar. Então Deus confunde a comunicação deles e põe por terra o projeto meramente humano que tinham.

*Por isso foi chamada Babel, porque ali o Senhor confundiu a língua de todo o mundo. Dali o Senhor os espalhou por toda a terra. Gênesis 11.9*

Mais a frente, vemos que Deus continua a falar com o homem, levanta representantes para retransmitir a sua palavra, como os sacerdotes, profetas e outros ungidos para essa tarefa. Temos um grande período de tradição oral, mas vemos também outras formas de expressão ou comunicação. Por exemplo, Deus pede para o profeta escrever em tábuas e registrar em livros:

*Agora vá, escreva isso numa tabuinha para eles, registre-o num livro, para que nos dias vindouros seja um testemunho eterno. Isaías 30.8(NVI).*

<span id="page-0-0"></span>A outros, Deus manda fazer uma espécie de "teatralização" com atitudes representando sua mensagem: *Quando o Senhor começou a falar por meio de Oséias, o Senhor lhe disse: "Vá, tome uma mulher adúltera e filhos da infidelidade, porque a nação é culpada do mais vergonhoso adultério por afastar-se do Senhor". Por isso ele se casou com Gômer, filha de Diblaim; ela engravidou e lhe deu um filho. Oséias 1.2-3 (NVI).*

Encurtando a história, vemos um resumo neste versículo:

*Há muito tempo Deus falou muitas vezes e de várias maneiras aos nossos antepassados por meio dos profetas, mas nestes últimos dias falou-nos por meio do Filho, a quem constituiu herdeiro de todas as coisas e por meio de quem fez o universo. Hebreus 1.1-2 (NVI).*

E todas as coisas foram passadas da tradição oral para a escrita manual em pergaminho e chegamos à criação da imprensa de Johannes (João) Gutenberg. O primeiro livro impresso por Gutenberg foi a Bíblia, processo que se iniciou cerca de 1450 e que teria terminado cinco anos depois em março de [1](#page-0-0)455<sup>1</sup>. Um princípio da modernidade que viria com a Revolução Industrial.

De lá pra cá, as mídias ou formas de comunicação foram expandindo-se com o telefone em 1860 (Antonio Meucci), a fotografia no início do século XIX, o cinema (Irmãos Lumière)<sup>[2](#page-1-0)</sup> e rádio (Nikola Tesla)<sup>[3](#page-1-1)</sup> no fim do século XIX. Depois a TV, no início do século XX (Vladimir Zworykin)<sup>[4](#page-1-2)</sup>. Por fim, em 1977 popularizou-se o computador pessoal com o Apple II(Steve Jobs) e posteriormente o IBM-PC em 1980 (Bill Gates)<sup>[5](#page-1-3)</sup>, eu nasci em setembro desse mesmo ano, já a Internet (ARPA)<sup>[6](#page-1-4)</sup>, a imensa rede de computadores no mundo, que começou a expandir-se no início da década de 90, o que segue em grande expansão até os dias atuais, que chamamos de pós-modernidade. No Brasil a internet começou pra valer 1995, com a redução do preço do equipamento. Dentro das rápidas evoluções até os dias atuais da computação, encontramos a computação gráfica, com a possibilidade de digitalização e tratamento de imagens, a diagramação digital de conteúdos (foto, texto, vídeo, áudio, conceito de multimídia, junção das mídias).

As novas mídias seriam as possibilidades de utilização que foram surgindo com a evolução tecnológica.

Hoje, dentro das mídias existentes, das tecnologias que se seguiram e ainda estão em evolução, nossa questão é: como comunicar o amor de Deus e salvação em Cristo com tantas ferramentas. O que você pode fazer? Qual o preparo para cada função? Que dicas eu posso dar a você?

### **Preparando-se para as novas mídias:**

### **1 - Fotografia**

Hoje com câmeras digitais, ficou muito fácil à captura de imagens e uma foto pode falar muito a uma pessoa. Além do mais, o custo disto despencou. Se você se interessa por essa área, ela pode servir muito bem a igreja, registrando momentos de sua vida e história e ilustrando peças de comunicação.

<span id="page-1-4"></span><span id="page-1-3"></span>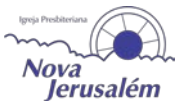

<sup>&</sup>lt;sup>1</sup> Johannes Gutenberg.http://pt.wikipedia.org/wiki/Johannes\_Gutenberg.Acesso em 01 de julho de 2012<br><sup>2</sup> Cinema. http://pt.wikipedia.org/wiki/Cinema.Acesso em 01 de julho de 2012

<span id="page-1-0"></span>

<span id="page-1-1"></span> $^3$  Rádio Comunicação.http://pt.wikipedia.org/wiki/R%C3%A1dio\_(comunica%C3%A7%C3%A3o).Acesso em 01 de julho de 2012<br><sup>4</sup> TV.http://pt.wikipedia.org/wiki/Tv.Acesso em 01 de julho de 2012

<span id="page-1-2"></span>

<sup>&</sup>lt;sup>5</sup> Computador Pessoal. http://pt.wikipedia.org/wiki/Computador\_pessoal.Acesso em 01 de julho de 2012<br><sup>6</sup> Internet.http://pt.wikipedia.org/wiki/Internet.Acesso em 01 de julho de 2012

## **O que você precisa?**

Hoje encontramos Câmeras Digitais semiprofissionais a preços começando na faixa de R\$500,00, de 10 ou mais megapixels, ela dará um resultado um pouco melhor que as declaradamente caseiras. Na falta de um equipamento melhor, você pode apelar até para a câmera do celular, hoje alguns têm um resultado surpreendente.

Software para edição de imagens. O ideal seria o Adobe Photoshop, contudo o preço é muito elevado, então você pode partir para editores similares e gratuitos como o Picasa<sup>[7](#page-1-3)</sup> (mais de 11mi de downloads) ou PhotoPlus 6.0<sup>[8](#page-2-0)</sup> (mais de 5mi de downloads).

Computador com configuração mediana (Pentium Dual Core).

É desejável que procure um curso de fotografia, básico que seja e um curso de Photoshop, pois mesmo que venha a usar outro software depois, basta seguir uma linha parecida no manuseio deste outro.

### **Dicas**

Fotografia tem muito haver com iluminação, então cuidado para não usar flash em ambiente muito iluminado e estourar a imagem, use flash em ambientes bem escuros ou com baixa iluminação;

Nunca tire a foto contra a luz, o resultado será péssimo;

Segure com firmeza a câmera até que ela capture e processe a imagem. Algumas câmeras são mais rápidas e outras possuem estabilizador de imagem para evitar distorções ao mover a câmera enquanto faz a foto, outras não dispõem destes recursos;

Enquadre bem o seu assunto, ou seja, o que você quer retratar. Excessos de teto e pessoas cortadas ao meio na foto são erros comuns;

Se não tem certeza do corte que precisa da foto, deixe boas sobras em cada extremidade para que depois possa trabalhar o corte no software;

O tamanho da foto tem de ser adequado ao seu uso, por exemplo: para impressão, uma foto deve ter no mínimo ideal de 300dpi de resolução (pontos por polegada) no tamanho real em cm, já para internet o padrão é 72dpi e tamanho real em pixel. Uma foto grande para ser postada num site, por exemplo, no formato 640x480px em 72dpi já é o suficiente.

<span id="page-2-1"></span>Maneiras rápidas de adequar a imagem, mas antes, faça uma cópia de segurança da imagem em alta qualidade separada das que você vai alterar:

<span id="page-2-0"></span>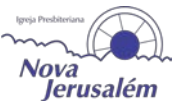

<sup>&</sup>lt;sup>7</sup> Download.http://www.baixaki.com.br/download/picasa.htm.Acesso em 01 de julho de 2012<br><sup>8</sup> Download.http://www.baixaki.com.br/download/photoplus.htm.Acesso em 01 de julho de 2012

- 1- Paint do Windows 7: Abra a foto, na aba Home, clique em Redimensionar, altere o valor em pixels de acordo com o que você precisa, deixando marcada a opção manter proporção e dê OK. Depois vá até "Salvar como", no menu principal, e salve como .jpg, para imagem ficar menor e mais rápida para ser vista na internet, ou .png que tem uma qualidade melhor, porém mais pesada.
- 2- Em lote pela ferramenta do Office (2000 até o atual). Salve uma cópia de segurança das fotos que vai reduzir, acesse o programa em Iniciar > Microsoft Office > Ferramentas > Picture Manager, adicione a pasta pelo "Adicionar Atalho", abrindo assim elas na tela do programa. Ctrl+T seleciona todas as fotos expostas. Depois clicar em imagem > Redimensionar. Abrirá uma paleta de opções na lateral superior direita da tela. Faça as configurações de tamanho que necessita e clique em OK e no Salvar próximo ao menu superior, para aplicar as modificações. Em "Editar" você também tem a opção para renomear em lote as imagens.

Não é possível aumentar uma imagem em baixa resolução, o máximo que vai conseguir é deixar ela embaçada ou com diversas falhas na impressão.

Quando inserir uma imagem no Word ou PowerPoint, por exemplo, cuidado para não distorcê-la ao redimensionar. Após inserir você pode clicar com o botão direito do mouse, clicar em tamanho e marcar "fixar taxa de proporção", e ainda redimencionar pelos cantos.

Há basicamente dois sistemas de cor usados para imagens, o RGB (cor luz), para uso digital, internet ou apenas tela do monitor e CMYK (cor pigmento) para impressão em gráfica profissional. Câmeras digitais fotografam em RGB, se mandar para a gráfica assim um jornalzinho, por exemplo, sairá um quadrado preto na impressão ao invés da foto. Já na gráfica rápida dará variação de cor, dependendo do equipamento.

## **Tipos de arquivo**

- JPG Pode ser de alta ou baixa qualidade dependendo do dpi e compactação adotados ao salvar o arquivo.
- PNG Geralmente é arquivo de melhor qualidade para internet e muito usado para imagens com fundo transparente.
- TIFF Geralmente se usa em arquivos de alta qualidade (300dpi ou mais) e quando busca-se uma correspondência de cor mais fiel ao que se vê na tela para impressão. Pode conter camadas editáveis e fundo transparente.
- PSD Arquivo de imagem com ou sem camadas editável no Photoshop, pode estar em baixa ou alta qualidade.
- RAW Uma extensão ainda pouco conhecida pelos fotógrafos amadores, mas sempre presente no mundo profissional, é o arquivo RAW (que, em inglês, significa cru, bruto). Muitos crêem que a extensão RAW é comum às outras, mas seu grande diferencial está em sua capacidade de armazenar as informações da fotografia. Esse formato é equivalente ao

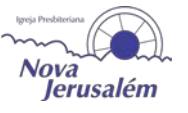

negativo da fotografia analógica, sendo de extrema importância para o trabalho profissional.

Há tutoriais em vídeo no YouTube, você pode pesquisar e treinar.

#### **2 – Video**

Hoje no Brasil temos uma explosão de vídeos de cultos nas igrejas e outros gêneros evangélicos. Com a expansão da internet Banda Larga, de razoável velocidade que temos, somando-se a serviços baratos de streeming e do popular youtube para manter um arquivo ilimitado de vídeos.

#### **O que você precisa?**

Uma câmera digital (de preferência), uma placa de captura de imagens instalada no computador.

Cabo estéreo para ligar a saída da mesa de som na entrada de linha do micro.

Na falta de um equipamento mais completo, apenas a uma webcam mais próxima do assunto para captar áudio e vídeo. Indico a LifeCan HD da Microsoft<sup>[9](#page-2-1)</sup>. Recebi uma oferta de câmera FullHD recentemente por R\$ 329,00 da Gênius<sup>10</sup>.

Computador com configuração mediana (Pentium Dual Core ou superior).

Software para edição de imagens.

Software para edição de vídeo. Indico o Adobe Premiere $^{11}$ , na falta de condições de adquirir a licença dele, pode ser locado em Cloud Computer pela Adobe. Ainda nessa impossibilidade, dá para apelar para o Windows Movie Maker que vem com o Windows e é gratuito. Já se você tem mais condições, pode partir para o Final Cut<sup>[12](#page-4-2)</sup> rodando em um Mac, neste caso o equipamento sai mais caro que o Software.

Software para edição de áudio Audacity<sup>13</sup>, gratuito e em português.

Uma conta paga no serviço de streaming: http://new.livestream.com ou similar, para transmitir ao vivo cultos da igreja, por exemplo.

É desejável que procure um curso de fotografia, básico que seja, um curso de Photoshop, e curso de captura e edição de vídeo.

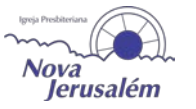

<sup>&</sup>lt;sup>9</sup> https://www.balaodainformatica.com.br/site/index.asp?prod\_id=18736&Promocao=web\_cam\_microsoft\_lifecam\_ hd\_5000\_\_usb\_720p\_hd\_30fps\_\_\_7nd\_00002\_microsoft

<span id="page-4-0"></span><sup>10</sup> Oferta. https://www.balaodainformatica.com.br/site/index.asp?prod\_id=21387&parceiro=mailmkt.Acesso em 04 de julho de 2012

<span id="page-4-1"></span><sup>11</sup> https://store3.adobe.com/cfusion/store/html/index.cfm?store=OLS-BR&event=displayProduct&categoryPath= %2FApplications%2FPremierePro

<span id="page-4-2"></span> $12$  http://itunes.apple.com/br/app/final-cut-pro/id424389933?mt=12&v0=www-naus-finalcutpro-buynow  $13$  http://www.baixaki.com.br/download/audacity.htm

<span id="page-4-3"></span>

Há tutoriais em vídeo no YouTube, você pode pesquisar e treinar.

### **Dicas**

Gravações podem ser melhoradas com alguns cuidados:

Escreva um roteiro da gravação separando por cenas e tipos de planos, depois faça um story board, pode ser algo esquemático ou através de fotos. Aí sim execute a captura das imagens em vídeo.

Para determinadas capturas, o melhor é usar tripé e manipular com cuidado para que os movimentos não sejam bruscos e prejudiquem a filmagem.

Cuidados com iluminação também fazem a diferença como na fotografia.

Na edição por software, cuidado para manter o tamanho real do vídeo, sem esticar ou espremer. Procure trabalhar com vídeos que contenham as mesmas propriedades como, tamanho e fps (frames por segundo), também chamada de taxa de quadros, na hora de mesclar diversos num mesmo.

Na exportação, procure usar MPEG2, DivX, XviD, H264 ou mesmo MP4 que resulta em boa qualidade e bom tamanho do arquivo de vídeo. Os chamados Codecs. Você pode encontrar diversos pacotes deles pra baixar e instalar pela web.

Você pode separar a faixa de audio e tratá-la num editor como o Audacity para reduzir ruídos. Mas verifique o aterramento da energia que chega até a mesa de som, se não resolver, verifique os cabos, ou ainda, dê manutenção na mesa de som, as vezes até uma limpeza interna ajuda.

Cuidado com o zoom, mesmo o ótico pode escurecer a imagem. O zoom digital pode perder qualidade.

## **3 - Vetorização**

Em computação gráfica pode-se classificar uma imagem, em relação à sua origem, de duas formas  $distintas<sup>14</sup>$  $distintas<sup>14</sup>$  $distintas<sup>14</sup>$ :

- Desenho vetorial, que se baseia em vetores matemáticos;
- Raster, que não é mais que a descrição da cor de cada pixel;

Em computação gráfica, imagem vetorial é um tipo de imagem gerada a partir de descrições geométricas de formas, diferente das imagens chamadas mapa de bits (bitmap), que são geradas a partir de pontos minúsculos diferenciados por suas cores.

Logotipos são um exemplo de imagem vetorial.

<span id="page-5-0"></span> <sup>14</sup> Desenho Vetorial.http://pt.wikipedia.org/wiki/Desenho\_vetorial.Acesso em 03 de julho de 2012

Existem programas mais específicos para vestorizar uma imagem, ou seja, desenhar diretamente no pc. Um dos mais populares é o Corel Draw, já o melhor software profissional de vetorização é o Adobe Ilustrator. Um outro bem apreciado para desenhar é o Adobe Flash.

Podemos contar com ferramentas interessantes como um tablet com caneta.

Uma imagem vetorial não distoce como uma foto, podemos imprimir algo do tamanho de um prédio sem perder qualidade.

## **Tipos de arquivo**

- CDR Formato proprietário da Corel;
- AI Formato Adobe Illustrator;
- EPS Formato também adotado no Adobe Illustrator;
- WMF Windows Meta File (Meta-arquivo do Windows) Ideal para Word, Excel e PowerPoint;
- SVG Padrão para gráficos vetoriais recomendado pela W3C.

## **4 - Diagramação e Design**

O Design envolve questões relacionadas a psicologia das formas (gestalt $^{15}$  $^{15}$  $^{15}$ ) e da cores.

Os sete fundamentos básicos da Gestalt - muito usado hoje em dia em profissões como design, arquitetura, etc; são:

- Continuidade
- Segregação
- Semelhança
- Unidade
- Proximidade
- Pregnância
- Fechamento

As cores que percebemos são produzidas pela luz. A luz do sol, aparentemente branca, é, na verdade, composta pelas sete cores do arco-irís. Quando a luz do sol ilumina um objeto, algumas dessas cores são absorvidas pelo objeto, enquanto as outras são refletidas na direção dos olhos que as percebem. É esse o fenômeno na direção dos olhos que as percebem. Esse fenômeno nos permite dizer qual a cor dos objetos.

<span id="page-6-0"></span> <sup>15</sup> Gestalt.http://pt.wikipedia.org/wiki/Gestalt.Acesso em 04 de julho de 2012

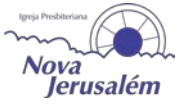

As cores exercem diferentes efeitos fisiológicos sobre o organismo humano e tendem, assim, a produzir vários juízos e sentimentos. Aparentemente, damos um peso às cores. Na realidade, olhando para cada uma cor damos um valor-peso, mas é somente um peso psicológico.

A cor, elemento fundamental em qualquer processo de comunicação, merece uma atenção especial. É um componente com grande influência no dia a dia de uma pessoa, interferindo nos sentidos, emoções e intelecto. Através da combinação de diferentes cores descobrimos efeitos surpreendentes.

A cor exerce ação tríplice: a de **impressionar**, a de **expressar** e a de **construir**.

A cor é vista: impressiona a retina.

A cor é sentida: provoca emoção.

A cor é construtiva, pois tendo um significado próprio, possui valor de símbolo, podendo assim, construir uma linguagem que comunique uma idéia, que pode ser de leveza, alegria, sobriedade, etc.

- Laranja Força, euforia, alegria e confiança;
- Amarelo Estimulante, alerta, esperança;
- Vermelho Dinamismo, energia, revolta, calor, raiva;
- Verde Bem-estar, paz, saúde, equilíbrio;
- Azul Viagem, verdade, intelectualidade, advertência;
- Roxo Fantasia, mistério, egoísmo, espiritualidade;
- Lilás Estima, valor, dignidade;
- Marrom Pensar, melancolia.

### **Cores Litúrgicas[16](#page-6-0)**

Para entendermos a presença das cores (preto, branco, roxo, vermelho e verde) na liturgia cristã, é importante saber um pouco do desenvolvimento de seu uso e significado na história da igreja. O movimento da Reforma Protestante, especialmente calvinista, não atribuiu atenção merecida às cores litúrgicas. Foi apenas com o passar dos anos, no século XX, que a Igreja Cristã Evangélica passou a chamar a atenção de seus membros para a beleza ornamental e pedagógica das cores litúrgicas.

Tornou-se comum, nos momentos mais importantes do calendário cristão, a Igreja ser decorada com cores que representassem a época apropriada do ano, por exemplo: chegando o evento de Pentecostes a cor vermelha seria usada para lembrar e ensinar a igreja que era momento de evocar o Espírito Santo pois o vermelho é a cor que representa o Espírito de Deus.

<span id="page-7-0"></span> <sup>16</sup> 1ª IPI de S.J. do Rio Preto.http://www.1ipisjrp.org.br/site/php/index.php?ir=sermoesdet.php&destaque= &Sermoes\_Id=35.Acesso em 04 de julho de 2012

Assim, fica evidente que o uso das cores tem um efeito não apenas decorativo, muito mais, elas devem ensinar a igreja a adorar a Deus de maneira consciente, tendo como pano de fundo o calendário cristão. Lembramos sempre que essas cores deverão ser adotadas pela igreja com simplicidade promovendo a paz, o apropriado sentimento e a harmonia dentro do culto.

Nossa Igreja deve estar sempre bem decorada trazendo o que de melhor possuí para dentro de seu templo como vasos, ornamentos, flores e qualquer outro tipo de recurso visual que expresse significado dentro do culto cristão. O mesmo deve acontecer com as cores litúrgicas quando usadas na toalha da mesa, no púlpito, em peças diversas, nas estolas pastorais e nas vestimentas dos corais.

Para que compreendamos melhor o uso das cores litúrgicas dentro do templo, segue abaixo um esboço de qual cor e quando deverá ser usada seguindo o calendário cristão. As cores litúrgicas comumente aceitas por nossa igreja são: preto, branco, roxo, vermelho e verde.

O preto denota a morte sendo apropriado para a Sexta-feira da Paixão.

O branco simboliza pureza, luz, glória, vitória e divindade. É usada no Natal e na Páscoa. É próprio para dias e períodos que celebram Jesus Cristo, Rei do Universo, e a Trindade.

O roxo representa realeza. Usada para os dias dedicados à reflexão, preparação, arrependimento e sofrimento. Caracteriza o Advento e a Quaresma.

O vermelho evoca o fogo do Espírito Santo e o sangue dos mártires. É a cor das celebrações do Espírito e da Igreja, Pentecostes e "31 de Julho". Incluem-se aniversários de igrejas locais, ordenações de pastores, presbíteros e diáconos, formaturas de Seminários e cultos por ocasião de reuniões de Presbitério, Sínodo e Assembléia Geral.

O verde é a cor da natureza. Significa vida, crescimento e esperança. É usada durante o tempo comum. O tempo comum caracteriza todos os dias do ano que não são atribuídas datas especiais.

## **Fontes**

Fontes ou tipos de letra tem estilo e geralmente famílias destinadas a determinado uso, ou que reforçam alguma característica.

Podemos dividir em:

- Serifadas: Times New Romam, Georgia
- Modernas (sem serifa): Arial, Calibri, **Impacta**
- Manuscritas: Mistral, *Blush Script*
- Decorativas: ALGERIAN, Curlz MT

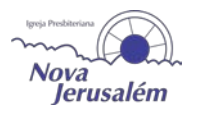

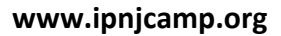

Você pode baixar fontes na web e instalar no seu sistema, basta copiar para C:\Windows\Fonts ou clicar com botão direito do mouse sobre os arquivos de fonte e depois em instalar (Windows 7/+).

## **5 - Dicas de composição ou Diagramação**

Diagramação<sup>[17](#page-7-0)</sup> (ou paginação) é o ato de diagramar (paginar) e diz respeito a distribuir os elementos gráficos no espaço limitado da página impressa ou outros meios.

É importante utilizar de forma adequada as cores numa diagramação ou composição de peça de comunicação. Valem as seguintes dicas:

Não use muitas cores, a não ser que seja algo destinado ao público infantil. Isso fará a comunicação chamativa, mas ao mesmo tempo poluída;

Dê preferência ao tom sobre tom anternando as variações (triangulação de cor);

Use cores complementares ou análogas para compor a peça;

Use a cor predominante da foto ilustrativa para compor o layout ou numa tonalidade mais clara;

Cuidado com imagens com muitos detalhes como fundo geral da sua peça, pode dificultar a leitura, prejudicando a comunicação;

Cuidado com fontes decorativas, nem sempre são legíveis, podendo ser adotada em fundo neutro e tamanho grande em casos bem específicos;

Não misture diversos tipos de fonte num mesmo layout, procure usar no máximo duas e as variações existentes dentro da própria família delas (Bold, Itálico, Condesando, etc);

Menos é mais. Você não precisa preencher todo e qualquer espaço de uma página ou uma lâmina do que quer que seja, espaços vazios fazem parte da diagramação também. São os chamados "respiros visuais". Isso vale pra textos e fotos também, pois tudo é informação. Excesso de fotos pode gerar poluição visual e dificultar a comunicação ao invés de ajudar;

"Cada coisa com o seu porquê (Luli Radfahrer, PhD em Comunicação Digital)". O design tem que ter coerência na composição, imagens jogadas sem relação com o tema não geram uma boa comunicação.

Cuidado com aplicação de contraste entre fundo e enunciados, para que dê boa leitura.

Coloque imagens sempre do mesmo lado ou região do layout, sem alternancias.

<span id="page-9-0"></span> <sup>17</sup> Diagramação.http://pt.wikipedia.org/wiki/Diagrama%C3%A7%C3%A3o.Acesso em 04 de julho de 2012

## **Qual software usar para diagramação?**

A uns 11 anos mais ou menos o Adobe PageMaker era muito utilizado, mas deu lugar ao Adobe InDesign, que serve muito bem a área editorial de revistas, jornais e livros. Já o Adobe Ilustrator, mais indicado para compor layouts de folhetos, folders ou outras artes. O inDesign também serve a isso, contudo de forma mais restrita que o Ilustrator. Alguns usam o Corel Draw pra isso, contudo o foco dele é mais para desenho vetorial e não diagramação.

Agora como software gratuíto que pretente substituir os três, sendo um genérico, é o Inkscape<sup>18</sup>.

## **Dicas para projeção multimídia**

Tenho observado algumas coisas em igrejas quanto a projeção que podem ser melhoradas, assim sendo, aproveito para dar as seguintes dicas:

1 - Cuidado com a popular Marca d'água de fundo, deixe-a bem clara e faça um teste para ver se não está atrapalhando a leitura, se mesmo assim não resolver, não use;

2 - Não use Marca d'água animada, isso confunde os olhos dos leitores;

3 - Use letras com poucos detalhes, principalmente para o corpo da projeção. Arial, Verdana ou a própria fonte padrão da IPB, a ZaftHumanst, são bons exemplos disso. Também cuidado com o tamanho do corpo, nesse ponto, seria o ideal deixar em um tamanho que proporcione boa leitura, se necessário, dividindo o texto em mais de um slide;

4 - Use pouco texto por slide, excesso de texto confunde e torna-se cansativo;

5 - Divida verticalmente em três partes iguais os slides e utilize como área útil as duas primeiras partes de cima. Isso, se sua área de projeção for baixa, o que pode tornar impossível a leitura da terceira parte;

6 - Cuidado com o uso excessivo de imagens. Cada imagem já traz muita informação aos olhos, então use uma ou duas, no máximo, por slide;

7 - Não use imagens em slide de cânticos ou hinos, pois isso dificulta a concentração na leitura da letra. As pessoas podem passar a admirar as imagens ao invés de participarem integralmente neste momento de louvor a Deus, além de confundir os olhos. Coloque como uma tela de abertura com o título do cântico, ou como transição, antes de passar para o próximo bloco de letra.

8 - Em ambiente claro, use fundo com alto contraste, em cor escura e texto branco ou amarelo.

9 - A leitura geralmente vai do topo da tela para lateral direita. Logo em sites ou projeção, são as áreas mais valorizadas. Nos impressos isso também se aplica, tanto que revistas vendem páginas da direita para anúncios publicitários a preços maiores.

<span id="page-10-0"></span> <sup>18</sup> Inkscape.http://www.baixaki.com.br/download/inkscape.htm.Acesso em 04 de julho de 2012

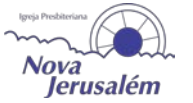

#### **Dicas para o boletim**

1 - Encurte os textos, seja bem objetivo e claro. Culturalmente somos tendenciosos a não ler textos muito extensos.

2 - Componha a mensagem com uma imagem que lhe ajude a expor o assunto, você faz assim um equilíbrio na comunicação. Quem sabe a pessoa não lembre de todo texto, mas fique algo marcado pela imagem.

3 - Não encha o layout de caixas de moldura (box) cada uma de um tamanho ainda, procure padronizar a divisão dos espaços e distribuir os elementos aproveitando bem as lâminas que você tem.

4 - Não use fonte muito reduzida, como 10pt, pois o público geralmente é bem heterogênio e com muitas pessoas na terceira idade. Facilite a leitura delas.

5 - Cuidado com marca d' água geral de fundo, também pode atrapalhar a leitura.

6 - Se for diagramar em Word ou PowerPoint, use os logos em WMF.

#### **Internet, a grande nova mídia**

A internet cada vez mais envolve a vida das pessoas e expande-se em números. Hoje por exemplo, o comércio eletrônico fatura mais do que a soma de todos os shopping centers do Brasil. A audiência da internet acaba superando em muito a da própria TV, que é um dos veículos mais caros na mídia.

Por outro lado, o custo-benefício da internet é muito bom, sendo que muitos recursos gratuítos tem surgido e reduzido os gastos com produção de sites e lojas virtuais.

Eu por exemplo, sou um emplementador de sistema de gerenciamento de conteúdo online. Tratase de um pacote pronto de gestão de conteúdo onde podemos instalar módulos gratuítos ou pagos para diversas aplicações dentro do seu site, portal, blog ou loja virtual.

O custo de programação dentro de um projeto web é muito elevado, já com esse CMS(Content Manager System), resta o custo do designer emplementador.

### **O que você precisa?**

Se você quer implementar, procure documentação na internet e cursos. Pode procurar livro passo a passo também em livrarias que já tem material sobre isso.

Outra opção é pagar um emplementador como eu para desenvolver o visual do site, e treinar pessoal para administrar, enfim dar um suporte técnico. Garantindo questões como gestão da segurança do sistema e backup por exemplo.

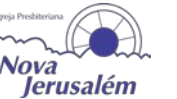

**www.ipnjcamp.org**

Vou considerar aqui que você vai ter um emplementador técnico para cuidar de tudo e vai se ater postar conteúdo no site. Sendo que o propósito nosso nesse momento não é dar um treinamento completo, mas sim dar uma noção de como as coisas funcionam e onde você deve procurar mais informação.

Vamos fazer uma demonstração de como funciona a gestão de conteúdo no site.

Conhecimentos desejáveis para você adquirir mesmo tendo um CMS como site:

- Editor de Imagem;
- Editor de vídeo;
- Editor de audio;
- Editor de diagramação;
- Tags HTML Básicas;
- Programação em CSS.

Nomes de curso: WebDesigner, Design Gráfico.

Mas fora do site oficial com registro e hospedagens independentes, como opção gratuíta e com menos recursos, menos segurança contra ataques hacker, temos o www.blogger.com, por exemplo, que é um serviço gratuíto para criar um blog. E mesmo nesse caso não dá para se virar somente com o blog, é preciso ter outras noções, daquilo que já passamos aqui e se possivel indo além disso.

## **Redes Sociais**

As redes socias constituem uma ferramenta muito importante para igreja fazer uma ponte e interação com o conteúdo do seu site. A presença da igreja no Facebook por exemplo, vai garantir que novas pessoas possam encontrá-la e serem convidadas para seus privilégios semanais e eventos especiais. As redes sociais mais usadas são o Facebook, Twitter, Linkedin, YouTube e Orkut que vem se esvaziando. O Brasil possui o 2º lugar no mundo em número de usuários do Facebook<sup>19</sup>.

**Dica para o Facebook:** O ideal é a igreja não ter um usuário e sim uma página no Facebook, pois não há limites para quantidade de usuários se associarem a ela e mesmo porque ela foi criada para esse fim específico, tendo até opção para diversas pessoas administrarem. Pessoa é pessoa, instituição é instituição.

Faça uma interação com seus seguidores nas redes sociais com certa frequencia. Crie promoções, enquetes, faça as pessoas participarem.

 <sup>19</sup> http://veja.abril.com.br/noticia/vida-digital/brasil-e-2o-pais-com-mais-usuarios-no-facebook-diz-site

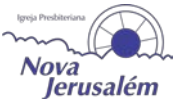